### **OBJETIVO**

**El módulo de Contabilidad** tiene como objetivo generar la contabilidad de las Dependencias y del Edificio Central, lo cual en conjunto produce la contabilidad matricial de toda la Institución.

Este módulo se utiliza para capturar pólizas manuales, es decir aquellas que el sistema no proporcione en forma automática y para generar las pólizas automáticas como resultado de los procesos que se encuentre automatizados en el SII y que proporcionen una salida contable. También permite la actualización de saldos y cierre de periodo y cierres anuales. Tiene la opción de imprimir reportes que pueden ser actuales o históricos entre los que se pueden mencionar: la impresión de pólizas por rangos, Control de pólizas, Relaciones de saldos, Balanza de comprobación, Estado de situación financiera y el Estado de ingresos y egresos.

## **MENU PRINCIPAL**

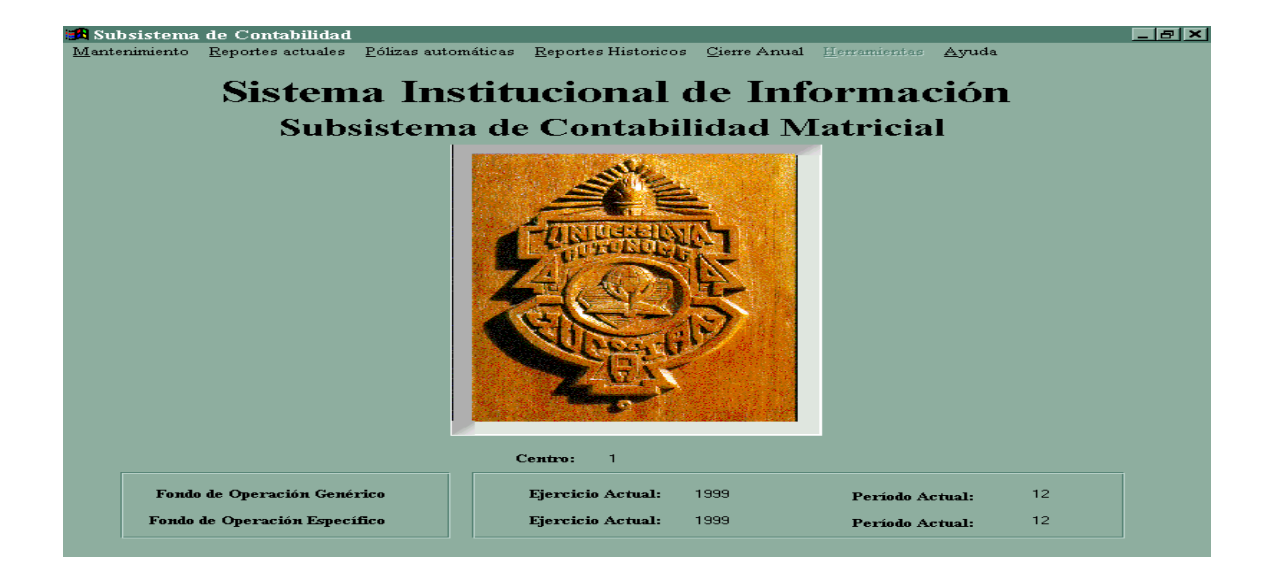

La pantalla anterior es el menú principal de contabilidad, la cual muestra el ejercicio actual y el periodo actual, es decir, el ejercicio y periodo en el que sé esta operando.

Este subsistema cuenta con las funciones de mantenimiento, reportes actuales, pólizas automáticas, reportes históricos y cierre anual. A continuación se explica cada una de las funciones.

### **MANTENIMIENTO**

Dentro de mantenimiento se encuentran:

#### **Pólizas**

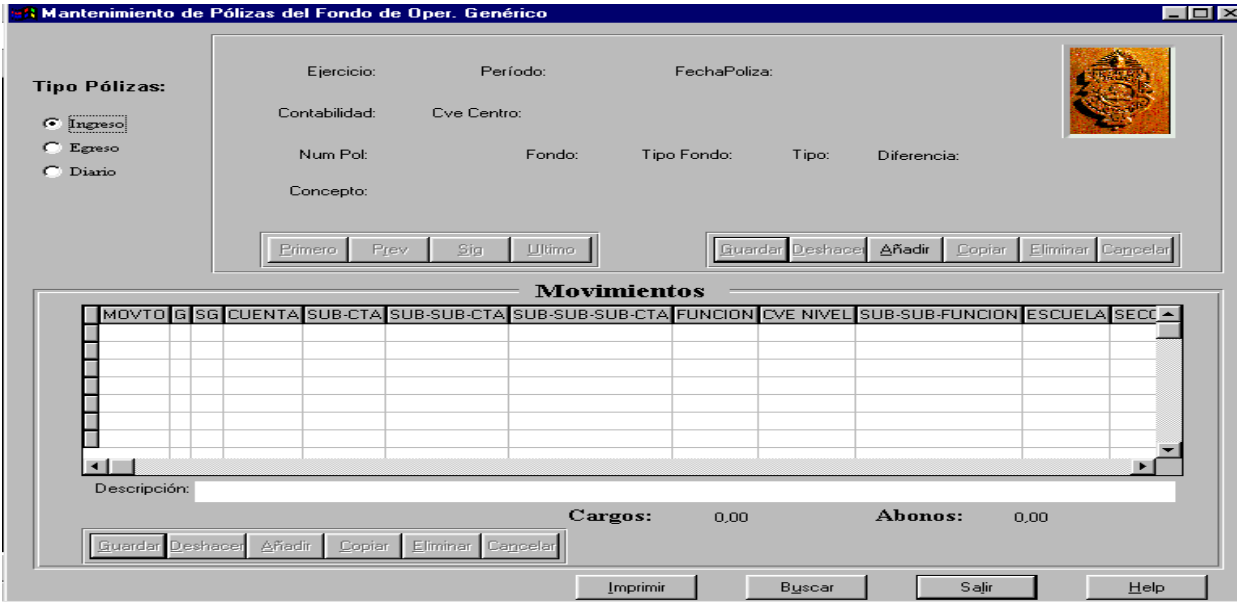

Al seleccionar esta opción el usuario podrá realizar la captura de las pólizas manuales. Lo primero a definir es el Fondo de Operación que se desea afectar "**Genérico o Específico**".

Al seleccionar el tipo de Fondo, se despliega una pantalla como la que observamos en la parte superior. Se deberá de elegir el tipo de póliza a capturar "**Ingreso, Egreso ó Diario**". Posteriormente se procede capturar los datos del encabezado de la póliza, para lo cual deberá de dar clic en el icono de **Añadir** y capturar la fecha de la misma y el sistema nos desplegará el Ejercicio, el Periodo, Contabilidad, la Clave del Centro, el número de póliza, el Fondo, el Tipo de Fondo y la diferencia, posteriormente se escribe el concepto general de la póliza y se le da guardar.

A continuación se procede a la captura de los movimientos de la póliza en la celda correspondiente, el número de movimiento se asignará automático, el usuario tecleará el grupo, subgrupo, cta., etc. De tal forma de que si no conoce algún dato, como el número de cuenta por ejemplo le podrá dar doble clic a la celda que desea buscar y aparecerá una pantalla de consulta donde puede buscar la clave deseada y seleccionarla con el Mouse de esta manera la clave buscada será asignada automáticamente para completar el movimiento. Al terminar de capturar los movimientos se da un clic en el icono guardar y dependiendo de lo que se desee hacer el usuario podrá imprimir la póliza en ese momento de no ser así podrá imprimirla mas adelante en la Opción de: Reportes Actuales, Imprimir pólizas por rango.

En la misma pantalla de captura de pólizas se encuentra el botón Buscar, con el cual se podrá buscar alguna póliza por número ya sea para consultar o para modificarla. Al darle clic en buscar aparecerá una pantalla como la siguiente.

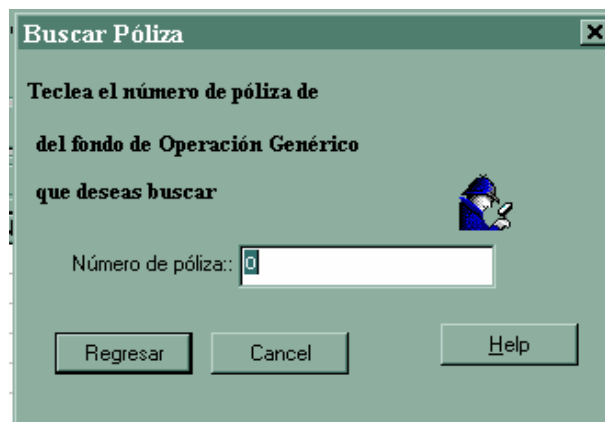

## Actualización de saldos.

Al realizar la Actualización de Saldos se desplegará una pantalla como la siguiente, donde se advierte que este proceso es irreversible y que si fuese necesario realizar algún ajuste se podrá hacer elaborando una póliza de diario, también en esta pantalla se selecciona el fondo de Operación al cual se desea hacer la Actualización.

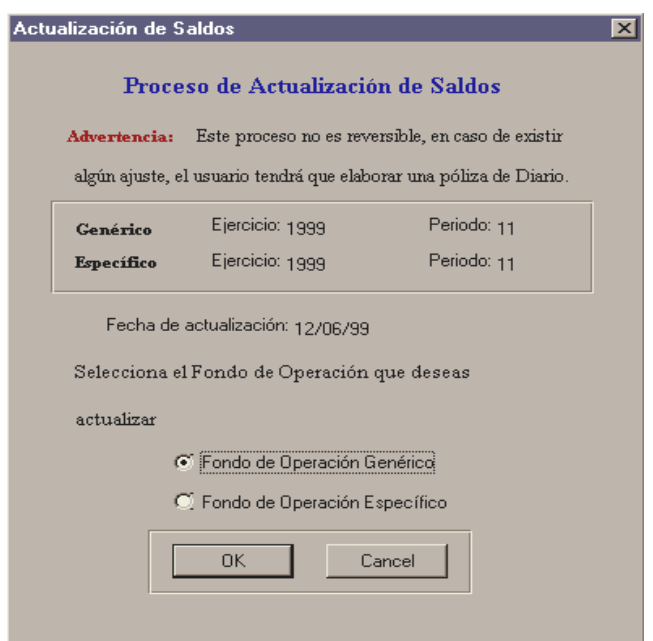

## Cierre de periodo

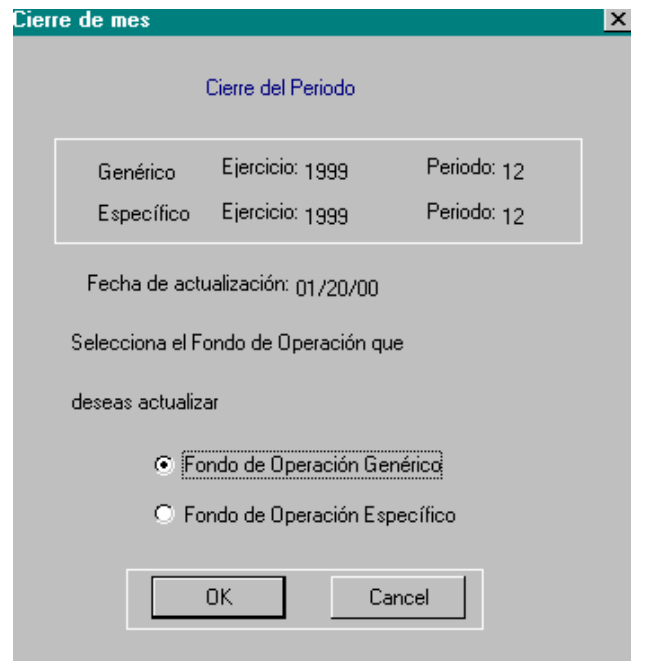

Esta opción realizará el cierre de mes y procederá a actualizar los saldos de las cuentas contables; es necesario realizar el cierre de periodo, para proceder a generar los reportes financieros. El sistema te indica el ejercicio y periodo a cerrar y el usuario deberá seleccionar el tipo de fondo que quiera cerrar.

## **REPORTES ACTUALES**

#### Impresión de pólizas por rango.

Esta opción permite imprimir una o varias pólizas según el fondo de operación y el tipo de póliza. Esta opción también puede utilizarse cuando al terminar la captura de pólizas estas no se impriman.

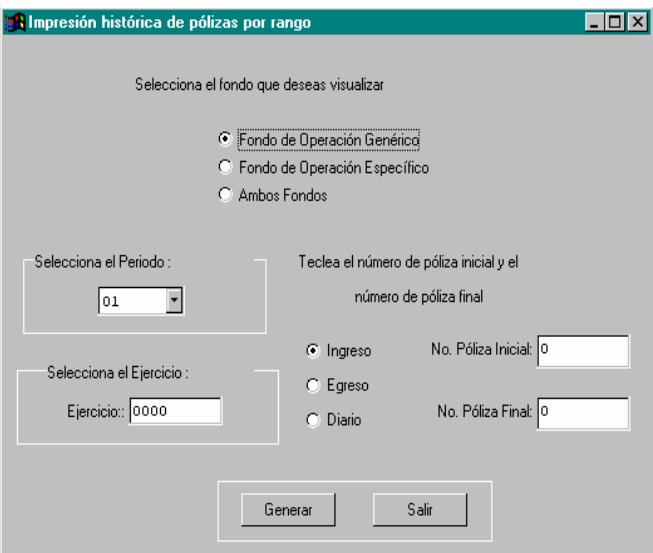

#### Control de pólizas.

Este reporte da información por tipo de póliza (ingreso, egreso y diario) el total de cargos y abonos realizados y el número de pólizas generadas (herramientas de apoyo).

#### Cifras de control.

Este reporte emite un listado de pólizas generadas indicando por cada una el total de cargos y abonos, esto es por tipo de póliza (ingreso, egreso y diario). El sistema emite las cifras de control de pólizas para que sean verificadas con el control manual de pólizas (herramientas de apoyo).

#### Relaciones de saldos.

Estos reportes incluyen la relación de saldos por cuenta:

- Por subcentro y cuenta
- Por subcentro y Función

#### Balanza de comprobación.

Este reporte nos enlista las cuentas contables a nivel mayor, con indicación de los saldos deudores y acreedores, siendo las sumas de ambos saldos iguales.

En cualquiera de los reportes anteriores hay que definir si es para el Fondo de Operación Genérico o para el Fondo de Operación Especifico.

### Estado de situación financiera.

Presenta a una fecha determinada los recursos, obligaciones y el patrimonio de la dependencia. Este estado mostrará la información por el Fondo-centro-Cuenta Contable.

### Estado de ingresos y egresos**.**

Presenta por un periodo determinado los ingresos y egresos, así como la utilidad o pérdida obtenida. En este estado mostrará la información por Fondo-Centro-Cuenta Contable

# **POLIZAS AUTOMÁTICAS**

Para generar las pólizas automáticas hay que entrar a Dependencia y elegir el tipo de póliza **"Ingreso, Egreso o Diario".** La póliza de egreso puede ser para el formato de gastos por comprobar y para el formato de gastos realizados, en las pólizas de diario se realiza como su nombre lo indica una póliza automática cuando se cancela algún cheque, haciendo el asiento contrario.

# **REPORTES HISTÓRICOS**

En estos reportes sirven para consultar información pasada; el sistema guardará los datos históricos de 5 años. En estos reportes aparece una pantalla como la siguiente, donde el usuario tecleará el ejercicio, Período y Tipo de Fondo que desea se genere.

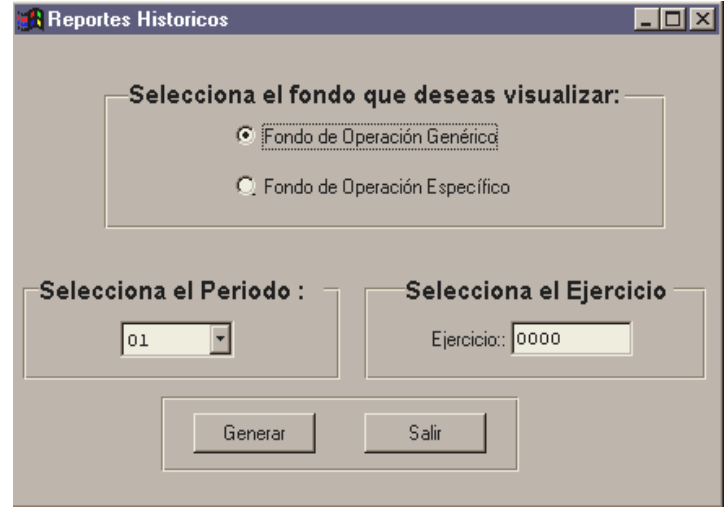

Los reportes históricos que el sistema puede generar son los siguientes:

- Control de pólizas
- Cifras de control.
- Relación de saldos.
- Balanza de comprobación.
- Estado de situación financiera.
- Estado de ingresos y egresos

# **CIERRE ANUAL**

Para iniciar el cierre anual, la contabilidad del periodo 12 (diciembre) ya debe estar cerrada. Genera la póliza de cancelación de cuentas de resultados (ingresos y egresos) Emisión de los reportes financieros anuales.